# 29 การปรับตั้งเวลาและ<br>การพักหน้าจอ

ในบทนี้จะอธิบายเกี่ยวกับคุณสมบัติเบื้องต้นของ "การปรับตั้งเวลาและการพักหน้าจอ" ใน GP-Pro EX<br>และวิธีการเบื้องต้นในการเปลี่ยนข้อมูลเวลาและการปิดการแสดงผลของหน้าจอ<br>โปรดเริ่มต้นด้วยการอ่าน "29.1 เมนูการตั้งค่า" (หน้า 29-2) แล

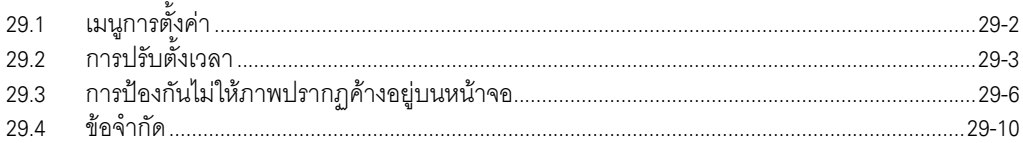

# <span id="page-1-0"></span>เมนูการตั้งค่า 29.1

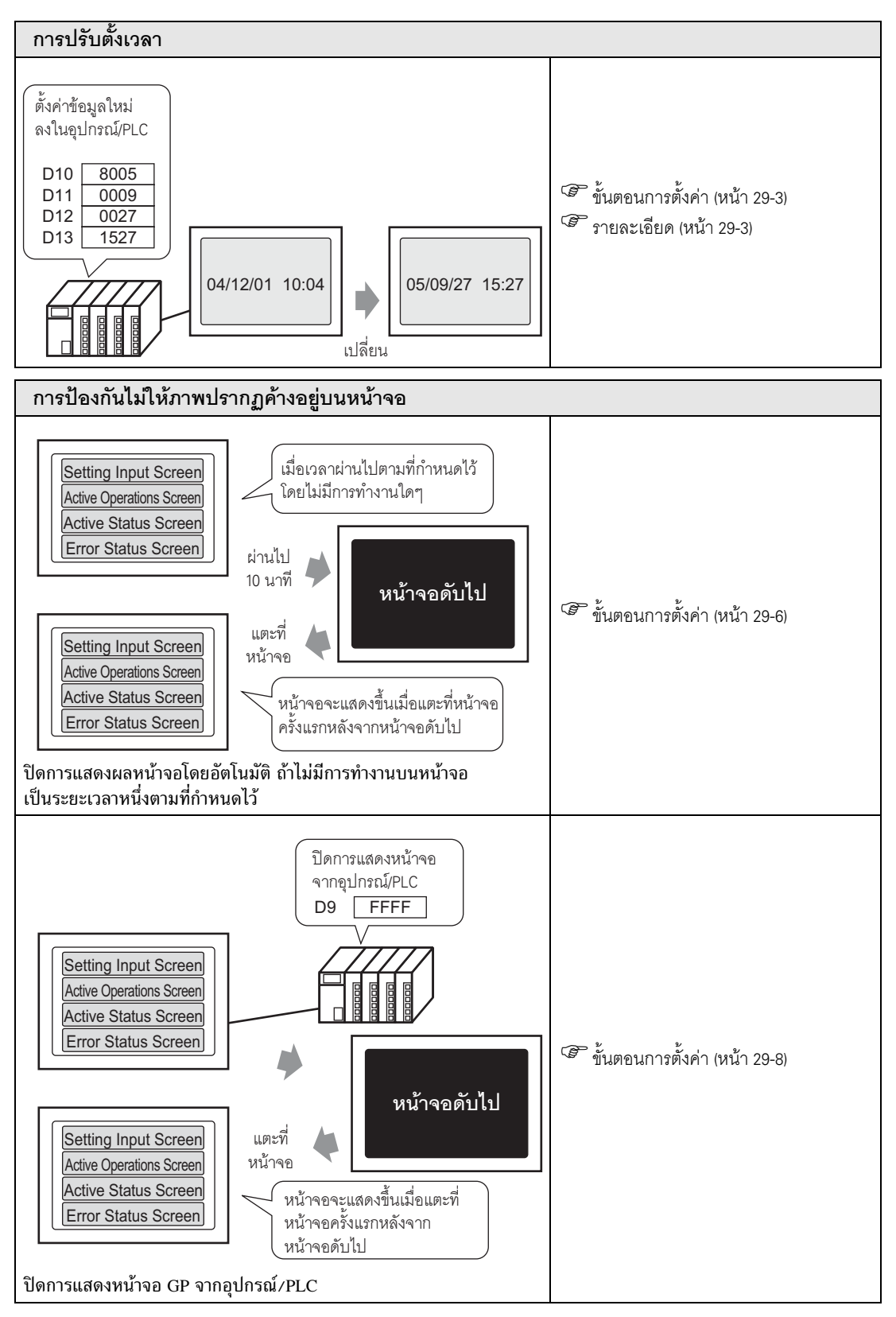

# <span id="page-2-0"></span>การปรับตั้งเวลา 29.2

#### <span id="page-2-2"></span>รายละเอียด 29.2.1

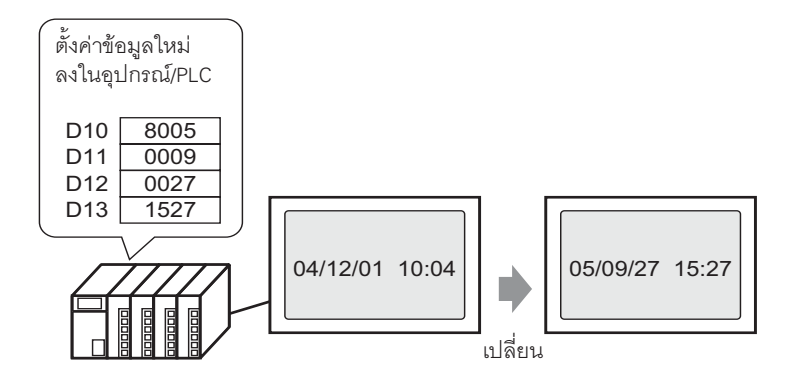

แก้ไขข้อมูลนาฬิกา (BCD) ของ GP ยูนิตหลักจากอุปกรณ์/PLC

## <span id="page-2-1"></span>ขั้นตอนการตั้งค่า 29.2.2

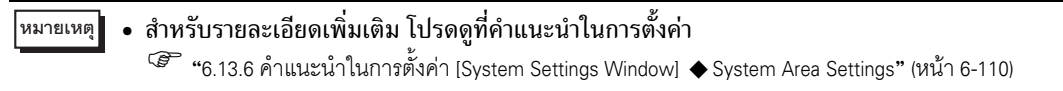

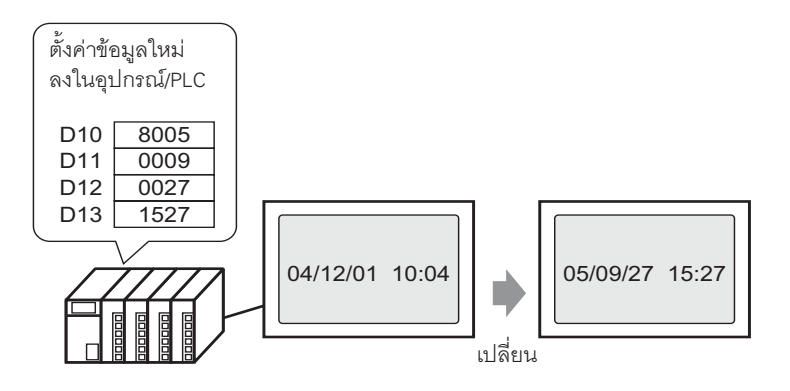

1 เลือกแท็บ [System Settings Window] เพื่อเปิด [System Settings Window]

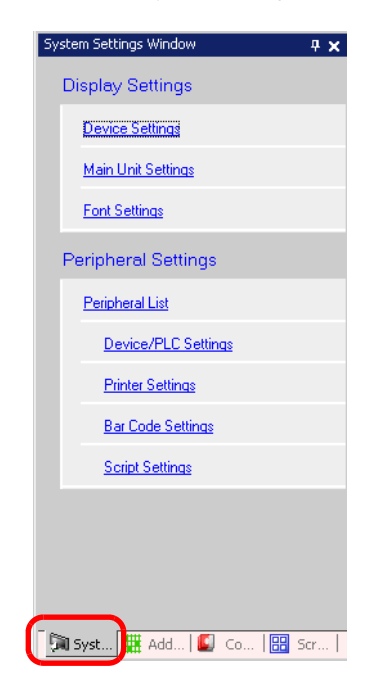

• ถ้าไม่ปรากฏแท็บ [System Settings Window] ในพื้นที่ทำงาน ให้เลือกเมนู [View (V)] - ตัวเลือก หมายเหตุ [Work Space  $(W)$ ] – คำสั่ง [System Settings Window  $(S)$ ]

2 เลือก [Main Unit Settings] จาก [Display Settings]

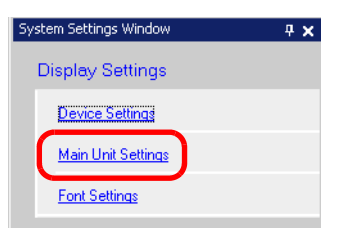

3 เลือกแท็บ [System Area Settings] ตั้งค่า [System Area Start Address] และทำเครื่องหมายที่ช่อง [Enable System Data Area] จากนั้นตรวจสอบให้แน่ใจว่า ได้ทำเครื่องหมายที่ช่อง [Clock Data (Setting Value): (4 Words)] แล้ว

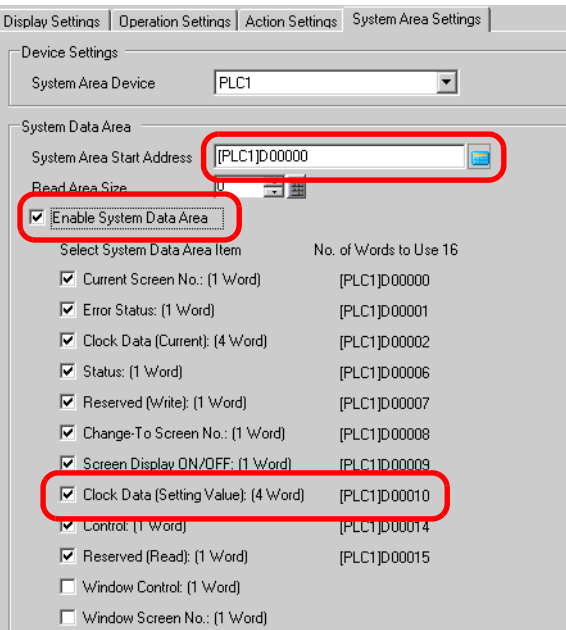

4 เขียนข้อมูลนาฬิกา (เช่น: 27.09.05 15:27) ในตำแหน่งตามที่ปรากฏอยู่ใน "Clock Data (Setting Value): (4 Word)" (เช่น: D0010-D0013) ในรูปแบบ BCD ข้อมูลนาฬิกาจะถูกเขียนใหม่เมื่อแฟลกการเขียนข้อมูลใหม่ (เช่น บิตที่ 15 ของ D0010) เปลี่ยนสถานะ (จากปิดเป็นเปิด หรือจากเปิดเป็นปิด) ขั้นตอนการเขียนข้อมูล มีดังนี้

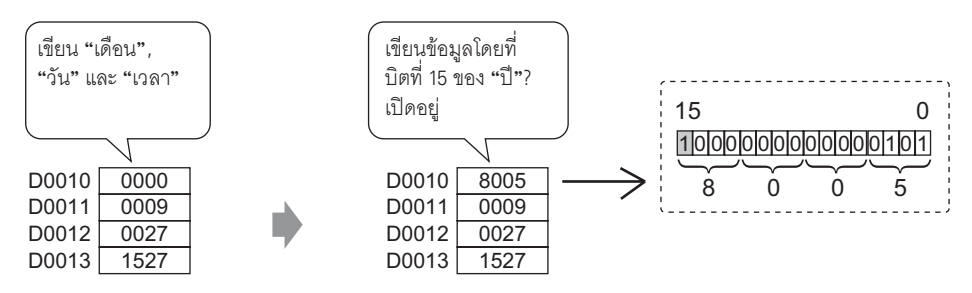

- เมื่อบิตที่ 15 เปิด เขียนข้อมูลเพื่อปิดบิตที่ 15 เวลาจะได้รับการอัพเดต หมายเหตุ
	- คุณไม่สามารถเปลี่ยนข้อมูล ้"วินาที" ได้ เนื่องจากเมื่อเขียนข้อมูลนาฬิกาใหม่ วินาทีจะถูกตั้งค่าใหม่ เป็น "0"

# <span id="page-5-0"></span>การป้องกันไม่ให้ภาพปรากฏค้างอยู่บนหน้าจอ 29.3

## ขั้นตอนการตั้งค่าเพื่อปิดการแสดงหน้าจอหลังจากผ่านไปช่วงเวลาหนึ่งตามที่กำหนดไว้ 29.3.1

#### • สำหรับรายละเอียดเพิ่มเติม โปรดดที่คำแนะนำในการตั้งค่า หมายเหตุ|

ี้ ซึ่ "6.13.6 คำแนะนำในการตั้งค่า [System Settings Window] ◆ Display Settings" (หน้า 6-90)

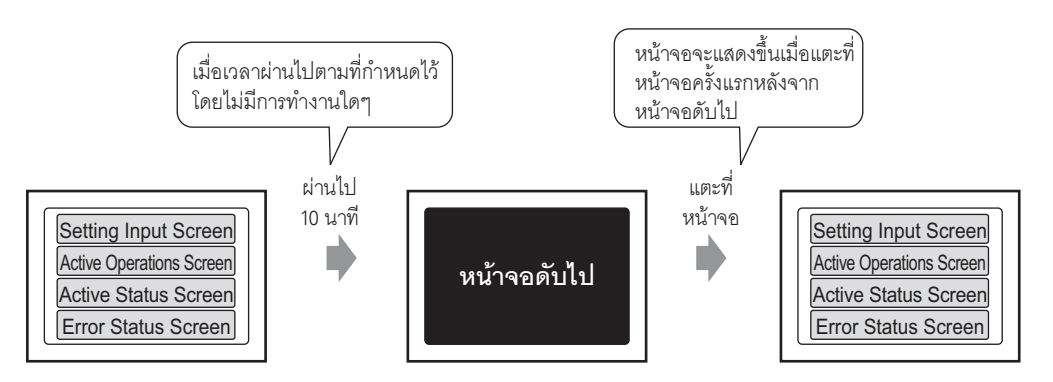

ปิดการแสดงหน้าจอโดยอัตโนมัติ ถ้าไม่มีการทำงานบนหน้าจอเป็นระยะเวลาหนึ่งตามที่กำหนดไว้

1 เลือกแท็บ [System Settings Window] เพื่อเปิด [System Settings Window]

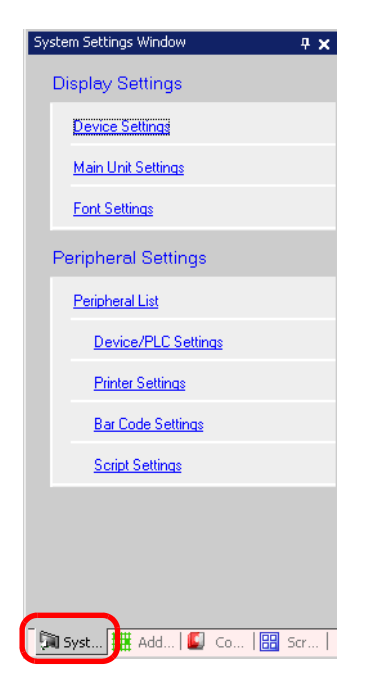

• ถ้าไม่ปรากฏแท็บ [System Settings Window] ในพื้นที่ทำงาน ให้เลือกเมนู [View (V)] – ตัวเลือก หมายเหตุ [Work Space (W)] - คำสั่ง [System Settings Window (S)]

2 เลือก [Main Unit Settings] จาก [Display Settings]

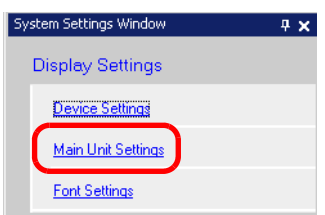

3 ที่แท็บ [Display Settings] ให้ตั้งค่า [Standby Mode Settings] (เช่น Screen OFF) ใน [Screen Settings]

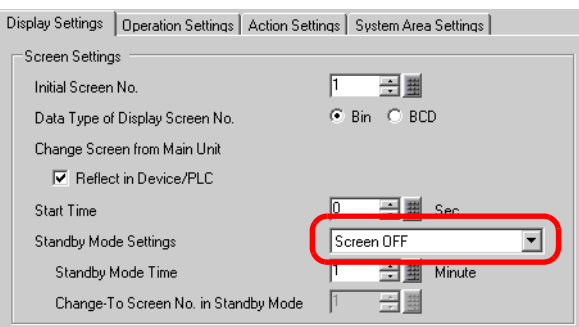

4 ตั้งค่าเวลา (เช่น 10) ใน [Standby Mode Time]

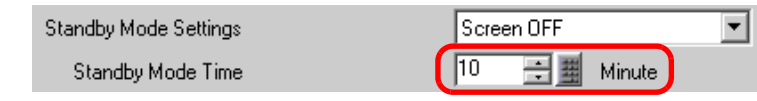

• ถ้าไม่มีการทำงานบนหน้าจอหรือไม่มีการแจ้งเตือน (แบนเนอร์) ครบระยะเวลาที่กำหนดไว้ใน หมายเหตุ [Standby Mode Time] หน้าจอจะปิดลง เมื่อหน้าจอแสดงขึ้นอีกครั้ง แล้วปิดการแสดงผลไป ้<br>ให้แตะที่หน้าจอหนึ่งครั้งเพื่อเปิดการแสดงผล

## <span id="page-7-0"></span>ขั้นตอนการตั้งค่าเพื่อปิดการแสดงหน้าจอจากอุปกรณ์/PLC 29.3.2

# • สำหรับรายละเอียดเพิ่มเติม โปรดดูที่คำแนะนำในการตั้งค่า หมายเหตุ ึ $\widehat{\mathcal{C}}$  "6.13.6 คำแนะนำในการตั้งค่า [System Settings Window] ◆ System Area Settings" (หน้า 6-110)

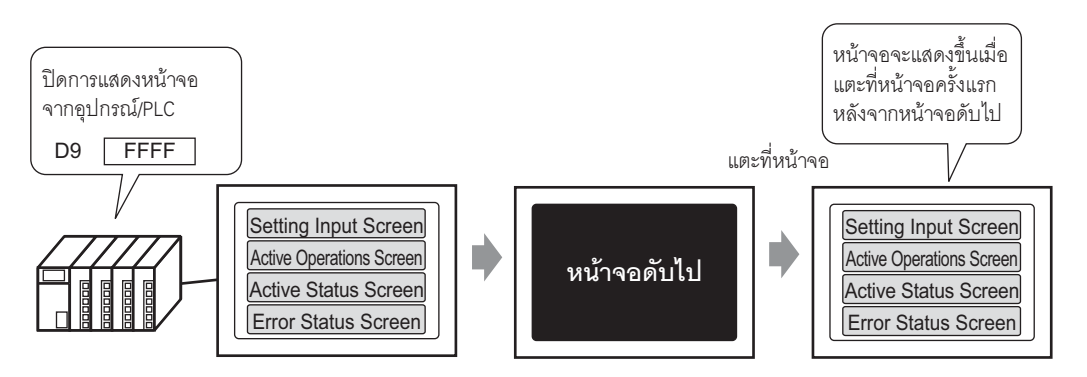

ปิดการแสดงหน้าจอ GP จากอุปกรณ์/PLC

1 เลือกแท็บ [System Settings Window] เพื่อเปิด [System Settings Window]

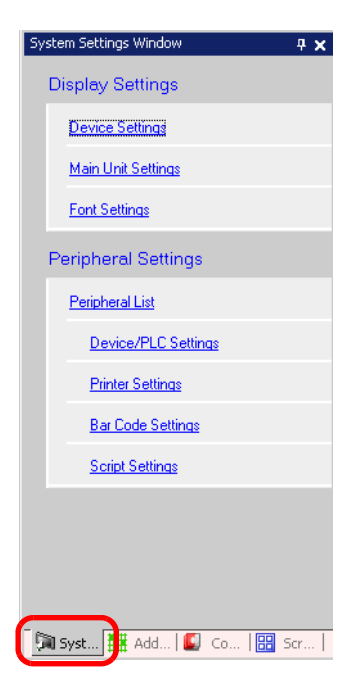

หมายเหตุ

• ถ้าไม่ปรากฏแท็บ [System Settings Window] ในพื้นที่ทำงาน ให้เลือกเมนู [View (V)] – ตัวเลือก [Work Space (W)] - คำสั่ง [System Settings Window (S)]

2 เลือก [Main Unit Settings] จาก [Display Settings]

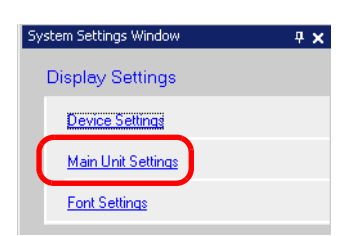

3 เลือกแท็บ [System Area Settings] ตั้งค่า [System Area Start Address] และทำเครื่องหมายที่ช่อง [Enable System<br>Data Area] จากนั้นตรวจดูให้แน่ใจว่าได้ทำเครื่องหมายที่ช่อง [Screen Display ON/OFF: (1 Word)] แล้ว

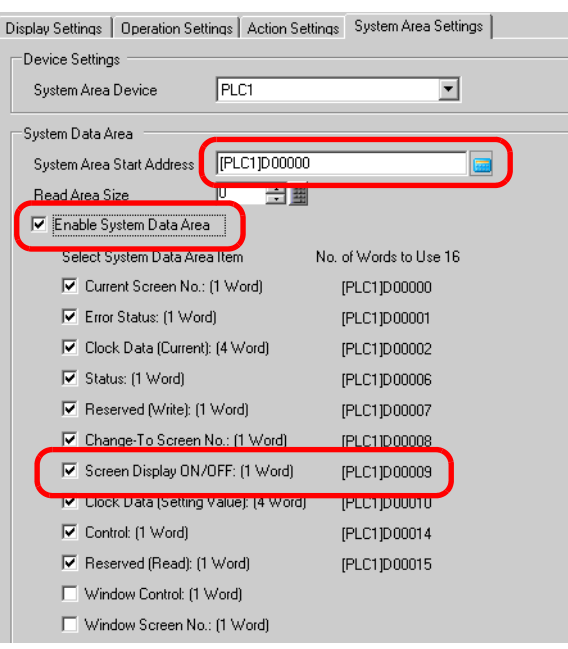

4 เขียน "FFFFh" ในตำแหน่งตามที่ปรากฏอยู่ใน [Screen Display ON/OFF: (1 Word)] (เช่น: D0009) ้<br>เครื่อง GP จะปิดการแสดงหน้าจอลง

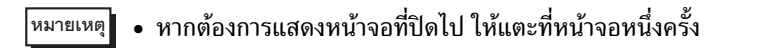

## <span id="page-9-0"></span>ข้อจำกัด 29.4

### ข้อจำกัดของการปรับตั้งนาฬิกา 29.4.1

• ข้อมูลนาฬิกาจะถูกเขียนใหม่ ถ้าแฟลกการเขียนข้อมูลใหม่เปลี่ยนสถานะ (จากปิดไปเปิด หรือจากเปิดไปปิด) ้คุณไม่สามารถเปลี่ยนข้อมูล "วินาที" ได้ เนื่องจากเมื่อเขียนข้อมูลนาฬิกาใหม่ วินาทีจะถูกตั้งค่าใหม่เป็น "0" เช่น) 16.10.05 21:57

ข้อมูลปัจจุบันในตำแหน่ง [Clock Data (Setting Value)] คือ 0000 เขียน "เดือน" "วัน" และ "เวลา" ลงในตำแหน่งต่อไปนี้

- เขียน 0010 ใน [Clock Data (Setting Value)] + 1
- เขียน 0016 ใน [Clock Data (Setting Value)] + 2

เขียน 2157 ใน [Clock Data (Setting Value)] + 3 ในตำแหน่ง [Clock Data (Setting Value)] ให้เปิดบิตที่ 15 ของ "ปี" (ข้อมูล 8005) ข้อมูลนาฬิกา จะถูกเขียนใหม่

- ค่า [Data Type] ของข้อมูลนาฬิกาถูกกำหนดเป็นรูปแบบ BCD
- ้ เมื่อตั้งค่าข้อมูลนาฬิกาโดยใช้วิธีเชื่อมต่อผ่านหน่วยความจำ ให้ใช้ตำแหน่ง 5 ตำแหน่งตั้งแต่ 0004 ถึง 0008 ้เพื่อจัดเก็บข้อมูลโดยตรง (ปี, เดือน, วัน, ชั่วโมง และนาที) ตามลำดับ

#### ข้อจำกัดของการปิดหน้าจอ 2942

- ในการตั้งค่า [Standby Mode Time] หากข้อมูลตำแหน่ง [Screen Display ON/OFF: (1 Word)] เป็น "0000h" และไม่มีการทำงานต่อไปนี้เกิดขึ้นในระยะเวลาที่ตั้งค่าไว้ การแสดงผลบนหน้าจอจะหายไป
	- 1. การเปลี่ยนหน้าจอด้วยการแตะที่หน้าจอหรือเปลี่ยนจากอุปกรณ์/PLC
	- 2. การสั่งงานหน้าจอด้วยการแตะที่หน้าจอ
	- 3. การแสดงข้อความแจ้งเตือน (แบนเนอร์)
	- 4. การแสดงข้อความแสดงข้อผิดพลาด
- ้ตั้งเวลาของโหมดสแตนด์บายได้ในช่วงตั้งแต่ "1 ถึง 255"
- ้ เมื่อแตะหน้าจอครั้งแรกหลังจากการแสดงหน้าจอปิดลง จะทำให้การแสดงหน้าจอเปิดขึ้นอีกครั้ง
- เมื่อปิดการแสดงหน้าจอจากอุปกรณ์ (PLC) การแสดงหน้าจอจะหายไป หากจัดเก็บค่า "FFFFh" ไว้ในตำแหน่ง [Screen Display ON/OFF: (1 Word)] หน้าจอจะแสดงขึ้นเมื่อค่าเป็น "0h" ค่าอื่นที่ไม่ใช่ "FFFFh" และ "0h" จะถูกสำรองไว้